# **DRAMAN G FreeBSD'Π ΠΠΠΠΠΠΠ**

## Abstract

FreeBSD ইনস্টল করতে পারায় আপনাকে *স্যালুট!!!* বিভিন্ন ইউনিক্স এবং বিশেষ করে FreeBSD'র জগতে যারা নতুন, তাদেরকে উদ্দেশ্য করে এই এই লেখা; তাই এই লেখাটাইটো এই এই এই এই লেখাটো দেৱতা দেৱতা দেৱতা দিয়ে এই লেখা দিয়ে তাই নিচ্ছি যে, আপনি BSDi বা [FreeBSD.org](http://www.FreeBSD.org/) এর সরবরাহকৃত FreeBSD'র ২.০.৫ বা তার পরবর্তী কোন সংস্করণ ব্যবহার করছেন; তাছাড়া আপনিই এমুহূর্তে আপনার সিস্টেমের একমাত্র ব্যবহারকারী এবং ডস/উইন্ডোস বা OS/2 ব্যবহারেও আপনি  $n$ nnnnn $n$ nnnnn $n$ n

## **Table of Contents**

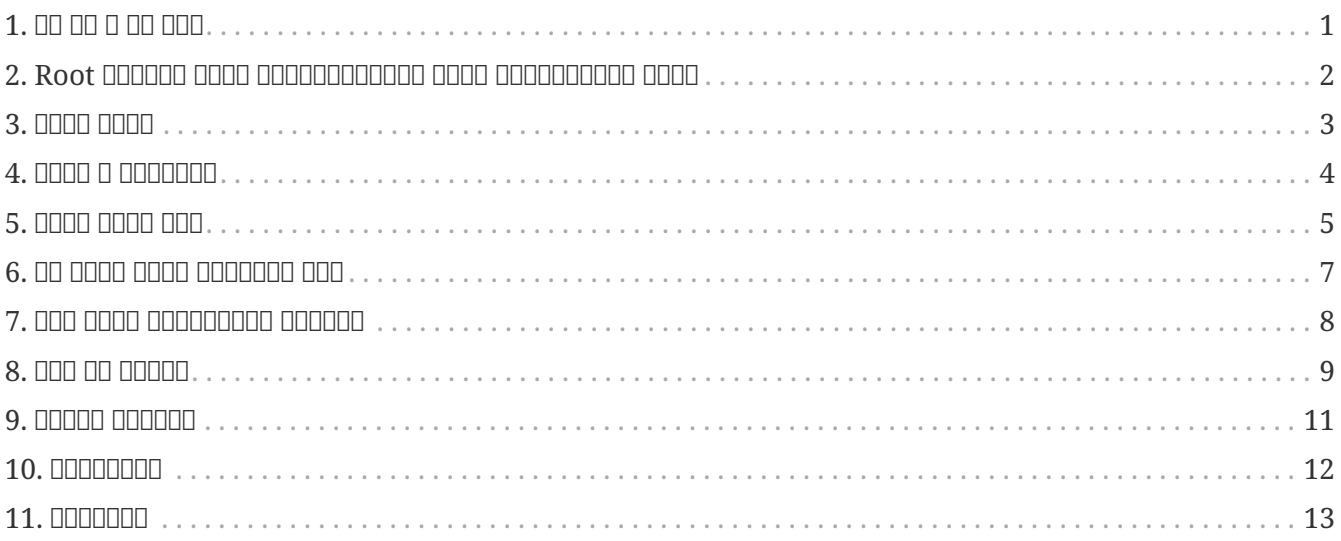

## <span id="page-0-0"></span>1. <u>በበ በበ በ በበ በበበ</u>

যখন login: লেখাটি দেখতে পাবেন, তখন root অথবা সাধারণ একজন ব্যবহারকারীরূপে লগ ইন করুন, অর্থাত্ সিস্টেমে প্রবেশ করুন। সাধারণ ব্যবহারকারির এই অ্যাকাউন্টটি পূর্বেই ইনস্টলেশনের সময় অথবা root হিসেবে তৈরী করে রাখতে হবে। root নামক অ্যাকাউন্টটি FreeBSD ইনস্টলেশনের সময় নিজে থেকেই তৈরী হয়। এই root অ্যাকাউন্টটির ক্ষমতা অপরিসীম। এটি থেকে সিস্টেমের যেকোন স্থানে প্রবেশ করে যেকোন পরিবর্তন করা যায়; এমনকি প্রয়োজনীয় <u>anna anna nanna root an anna ann annana ann ann root annanananan an an anna annana annanan annanan ann</u> প্রয়োজন। % এবং চিহ্নদুটি কমান্ড প্রম্পট নির্দশ করে। কমান্ড প্রম্পট হল ব্যবহারকারীর নিকট থেকে বিভিন্ন কমান্ড বা নির্দেশ  $\overline{a}$  and  $\overline{a}$  and  $\overline{a}$  and  $\overline{a}$  and  $\overline{a}$ ,  $\overline{a}$  and  $\overline{a}$  and  $\overline{a}$  and  $\overline{a}$  and  $\overline{a}$  and  $\overline{a}$  and  $\overline{a}$  and  $\overline{a}$  and  $\overline{a}$  and  $\overline{a}$  and  $\overline{a}$  and  $\overline{a}$  and  $\over$ জন্য ব্যবহৃত হয়েছে। আপনি যে কমান্ড প্রম্পটটি ব্যবহার করেন, তা এর থেকে ভিন্ন হতে পারে।

an and doo and and and dood login: 0000000 0000 000 00000 -

# exit

এটিসহ অন্যান্য প্রতিটি কমান্ড লিখে Enter চাপুন। তাছাড়া একথাও মনে রাখবেন যে, ইউনিক্স ছোট ও বড় হাতের  $\Box$ ada oo badaada badaada daa, adaadaa exit a EXIT dadaa da daa

# /sbin/shutdown -h now

### $\Box$  and and and and  $\Box$  -

# /sbin/shutdown -r now

#### অথবা

# /sbin/reboot

 $\Box$ 00000 $\mathrm{ctr}$  + Alt +  $\mathrm{Delete}$   $\Box$ 0000  $\Box$ 0000  $\Box$ 00000  $\Box$ 00000  $\mathrm{FreeBSD}$   $\Box$ 00000  $\mathrm{FreeBSD}$  $\Box$ করা অপেক্ষা এদুটি অনেক ভাল উপায়। তাছাড়া নতুন করে FreeBSD ইনস্টলের ঝুকি এড়ানোর জন্যও এই দুটি পদ্ধতি  $\Box$ החתחת חתח החתחתחת

## <span id="page-1-0"></span>**2. Root** ENDREA HAND GRADENTING DRAG **অত্যাকাতীয় তিনি**

ইনস্টলেশনের সময় যদি কোন অ্যাকাউন্ট তৈরী করে না থাকেন এবং এখন root হিসেবে লগ ইন করে থাকেন, তবে একটি  $\Box$  ondononal open ondonal popen appen -

### # adduser

প্রথমবার এই কমান্ডটি ব্যবহার করলে কিছু প্রশ্ন করা হয় এবং কোন পছন্দ না থাকলে ডিফল্ট হিসেবে কি গ্ড়গ্রহন করা হবে তাও দেখানো হয়। ডিফল্ট শেল হিসেবে হয়তো sh এর নাম দেখানো হবে কিন্তু আপনি csh শেলও পছন্দ করতে পারেন। কিছুই পছন্দ করার না থাকলে শুধু Enter চাপুন। এই পছন্দগুলোই পরবর্তী প্রতিটি অ্যাকাউন্ট তৈরীর সময় ব্যবহৃত হবে। /etc/adduser.conf নামক একটি পরিবর্তনযোগ্য ফাইলে এই তথ্যগুলো লেখা হয়।

নতুন কোন ব্যবহারকারীর জন্য অ্যাকাউন্ট তৈরীর একটি উদাহরণ এখন দেয়া হচ্ছে যেখানে *জ্যাক বেনিম্বলের জন্য জ্যাক* নামে একটি অ্যাকাউন্ট তৈরী করা হয়। নিরাপত্তার ব্যাপারটি বেশ গুরুত্বপূর্ণ হলে জ্যাককে একটি  $\alpha$ nonononono anno ononono ononono annonono propononono ono ono onono ponono nonono monon $\omega$ beel

Login group is "jack". Invite jack into other groups: wheel

এর ফলে *jack* অ্যাকাউন্টে লগ ইন করেও su কমান্ড ব্যবহার করে root হওয়া যাবে। এভাবে root অ্যাকাউন্টে লগ ইন করলে অন্য কারো বিরক্তি উত্পাদনেরও কোন সম্ভাবনা নেই।

যেকোন সময় Ctrl + C চেপে adduser থেকে বের হয়ে আসা যায়। বের হওয়ার পূর্বে নতুন অ্যাকাউন্ট তৈরী হবে কি হবে না তা নিশ্চিত করার জন্য একটি সুযোগ দেয়া হবে; নতুন অ্যাকাউন্ট তৈরী করতে না চাইলে শুধু n চেপে না করে দেয়া যাবে। ইচ্ছা হলে *jill* নামে দ্বিতীয় আরেকটি অ্যাকাউন্ট তৈরী করতে পারেন। এর সুবিধা হল - কোন কারণে *jack* নামের

#### অ্যাকাউন্টটি ক্ষতিগ্রস্থ হলে *jill* নামের অ্যাকাউন্টটি ব্যবহার করতে পারবেন।

জ্যাকের জন্য নতুন অ্যাকাউন্ট তৈরী হয়ে গেলে exit কমান্ড ব্যবহার করে বের হয়ে আসুন ও জ্যাক হিসেবে পুনরায় an an anang anang pagan pagan  $r$ oot anggan ang an agan aga: ang  $r$ oot an agang pagangang agan agan paga না।

যদি আপনি ইতিপূর্বেই জ্যাকের জন্য একটি অ্যাকাউন্ট তৈরী করে থাকেন এবং এখন তাকে শুধু su কমান্ড ব্যবহার করে root হওয়ার সুযোগ দিতে চান, তবে আপনি নিজে root হিসেবে লগ ইন করে /etc/group ফাইলের প্রথম লাইনে *jack* শব্দটি যোগ করুন। এই লাইনটিতে wheel গ্রুপের সদস্যদের নাম তালিকাভুক্ত থাকে। তবে এর পূর্বে আপনাকে Vi টেক্সট  $\alpha$ onnan annan  $\bf{v}$ i an annanang ee annanan ann annan anna  $\bf{v}$ i anna ee annanan annananan annananan maananan FreeBSD'ন নতুন সম্মাতাৰ সংস্কৃতি ee দেয়া এখনৰ

 $\Box$  and announcedence or constructed and representation  $\overline{c}$  and  $\overline{c}$  representation or  $\overline{c}$ 

## <span id="page-2-0"></span>**3. BULLA HULLA**

তেকে তেতেতে তেতেতেতেতেতেতেতে তে তে তেতে তেতে তেতেতেতে তেতেতেতে এবং বিভিন্ন ডিরেক্টরি ঘুরে ফিরেক্টরে অবং বিভিন্ FreeBSD מתחתתתתת מתמתחת מתחתת מתחת מתחת המתחתת המתחתת הFreeBSD

এখানে কার্যকার কার্যকার কার্যকার কার্যকারিতা করা হলঃ কার্যকারীতা হলঃ

### **id**

্যাকাউন্ট অ্যাকাউন্ট এবর্তন এক্সাউন্ট এব্রি এক্সাউন্ট নাম জানাবে। তেওঁ বিত্তা করি আর্থনীয় ক্রিকেট আর্থনীয় ক্

### **pwd**

এ মুহূর্ত কোন ডিরেক্টরিতে অবস্থান করছেন তা জানাবে।

## **ls**

বর্তমান ডিরেক্টরির সকল ফাইলের নাম দেখাবে।

## **ls -F**

 $\alpha$  addoo dia kunia dagaan dagaan dagaan dagaan dagaan daga  $*$ , oooooooooo daga / aaa dagaanaa লিঙ্কের শেষে @ জুড়ে দেবে।

## **ls -l**

নামসহ প্রতিটি ফাইলের বিভিন্ন তথ্য এই ক্রমানুসারে দেখাবে - আকার, তারিখ ও ব্যবহারের অনুমতি।

## **ls -a**

লুক্কায়িত "dot" ফাইলসহ সব ফাইলের নামই দেখাবে। root হিসাবে লগ ইন করলে অবশ্য -a ছাড়াই লুক্কায়িত ফাইলের নাম দেখা যায়।

## **cd**

ডিরেক্টরি পরিবর্তন করে। cd .. লিখলে একধাপ উপরের ডিরেক্টরিতে যাওয়া যায়। cd'র পর যে একঘর space আছে, তা  $\Box$ 00000 0000 0000 /usr/local/ 0000000000 0000 00000 00000 cd /usr/local 0 cd ~ 00000 00 0000000000 লগ ইন করেছেন তার home ডিরেক্টরিতে প্রবেশ করবেন। জ্যাক অ্যাকাউন্টের হোম ডিরেক্টরি হল /usr/home/jack। /cdrom এ cd কমান্ড ব্যবহার করে প্রবেশ করুন এবং ls ব্যবহার করে দেখুন যে কোন সিডিরম মাউন্ট করা আছে কিনা এবং থাকলে তা কাজ করছে কিনা।

#### **view filename**

কোন পরিবর্তন না করে একটি ফাইল পড়তে দেয়। view /etc/fstab লিখে একবার পরীক্ষা করে দেখুন। পড়া শেষ হলে q চেপে বের হয়ে আসুন।

#### **cat filename**

andahanan andahana *filename* andan andahan andahan dada ada adahan dan an an ada andahan শুধুমাত্র ফাইলের শেষাংশই দেখা যায় তবে Scroll Lock চেপে up-arrow চাপলে ফাইলের অন্যান্য অংশও পড়তে পারবেন। এই একই প্রক্রিয়া ম্যানুয়াল পেজের ক্ষেত্রেও প্রযোজ্য। পুনর্বার Scroll Lock চাপলে এই  $\alpha$  and all and all and  $\alpha$  and  $\alpha$  is the superior of  $\alpha$  and  $\alpha$  and  $\alpha$  and  $\alpha$  and  $\alpha$  and  $\alpha$  and  $\alpha$  and  $\alpha$  and  $\alpha$  and  $\alpha$  and  $\alpha$  and  $\alpha$  and  $\alpha$  and  $\alpha$  and  $\alpha$  and  $\alpha$  and  $\alpha$  and  $\alpha$  and দেখতে পারেন, যেমন - cat .cshrc, cat .login, cat .profile।

.cshrc ফাইলে ls কমান্ডের কিছু alias দেখতে পাবেন। আপনি নিজেও .cshrc ফাইলে কিছু alias তৈরী করতে পারেন। যদি  $\Box$ 00000000 000000000 00000000000 alias'0000 0000000 0000 0000 000, 000 csh 00 000 000000000 0000  $/etc/csh.cshrc'$ ঢ়া আগুনো alias আগুন লোক আপুনিয়ে

## <span id="page-3-0"></span>**4. তথ্য ও সহায়িকা**

ang aganang anan ananang ananang ananan nana ananang "text" ananang ananang panang pananang ana pana বিষয়কে বোঝানো হচ্ছে। সাধারণত বিভিন্ন কমান্ড ও গুরুত্বপূর্ণ ফাইলের জন্য প্রয়োজনীয় সহায়িকা দেয়া থাকে।

#### **apropos text**

whatis <u>DROADRO *text* no non non onn on onnan on onnan</u>

#### **man text**

*text* সংক্রান্ত ম্যানুয়াল পেজ থাকলে তা দেখায়। ম্যানুয়াল পেজ হল ইউনিক্স সিস্টেমগুলোতে ডকুমেন্টেশনের সবচেয়ে বড় উত্স। উদাহরণস্বরূপ man ls কমান্ডটি আপনাকে ls কমান্ড ব্যবহারের সমস্ত পদ্ধতি জানাবে।  $\Box$ 00000000 000 00000 000  $\Box$ Enter  $\Box$ 00000 000000 00000,  $\Box$ Ctrl +  $\Box$ B  $\Box$ 0000 00000,  $\Box$ Ctrl +  $\Box$ 0000 00 স্ক্রীন সামনে এবং q বা Ctrl + C চাপলে ম্যানপেজ থেকে বের হয়ে আসা যায়।

#### **which text**

 $\Box$ 

### **locate text**

যে সকল path এ *text* শব্দটি পাওয়া যাবে, তা আপনাকে জানানো হবে।

#### **whatis text**

সংক্ষিপ্তাকারে *text* কমান্ডটির কাজ সম্পর্কে জানায়। whatis \* লিখলে বর্তমান ডিরেক্টরির সকল বাইনারি ফাইলের কাজ সম্পর্কে জানাতে চেষ্টা করে ।

#### **whereis text**

*text* নামক ফাইলটিকে খুজে বের করার চেষ্টা করে এবং খুজে পেলে \_ text\_ ফাইলের path জানায়।

কিছু বহুল ব্যবহৃত ও গুরুত্বপুর্ণ কমান্ডের ওপর whatis ব্ঃব্যবহার করে দেখতে পারেন, যেমন- cat, more, grep, mv, find, tar, chmod, date এবং script । more কমান্ডটি এক পৃষ্ঠা করে লেখা পড়তে দেয়। ডস-এও কমান্ডটি একই কাজ করে; উদাহরণস্বরূপ: ls -l | more কিংবা more filename । চিহ্নটি wildcard হিসেবে কাজ করে, যেমন- ls w লিখলে নামের প্রথম অক্ষর w, এ ধরনের সব ফাইলের নাম দেখা যায়।

হয়তো কিছু কমান্ড আপনার সিস্টেমে ভালভাবে কাজ করছে না। locate এবং whatis উভয়ই একটি ডাটাবেসের ওপর নির্ভর

করে যা প্রতি সপ্তাহে নতুন করে তৈরী করা হয়। যদি আপনার কম্পিউটারটি সাপ্তাহিক ছুটির দিনে বন্ধ থাকে কিংবা ঐ দিন FreeBSD চালানো না হয়, তবে দৈনিক, সাপ্তাহিক কিংবা মাসিক কাজগুলো যেকোন সময়ই করতে পারেন। পরবর্তি কমান্ডগুলো আপনাকে এই ব্যবস্থা করে দেবে; root হিসেবে কমান্ডগুলো চালান এবং একটি কমান্ডের কাজ শেষ হলেই কেবল পরের কমান্ডটি প্রয়োগ করুন।

# periodic daily mannonna noona # periodic weekly সংশ্লিষ্ট আউটপুট # periodic monthly mannonna noona

এই কমান্ডগুলো চলার সময় বসে থেকে অপেক্ষা করতে না চাইলে Alt + F2 চেপে আরেকটি *ভার্চুয়াল কনসোল* খুলে তাতে ়েন। মনে একত্রি করুন। মনে রাজনে রাখবেন একটি মাল্টিটাস্কিং, মাল্টিটাস্কিং, মাল্টিটাস্কিং, তাই একত্রে অসংখ্য ব্য ও প্রোগ্রাম চলানো কোন সমস্যা নয়। নতুন কনসোল চালু করলেও অবশ্য কমান্ডগুলো আপনার বর্তমান কনসোলে কিছু লেখা দেখাবে; clear কমান্ড ব্যবহার করে খুব সহজেই স্ক্রীন পরিস্কার করতে পারেন। কমান্ডগুলোর কাজ শেষ হয়ে গেলে  $\frac{v}{v}$ ar/mail/root 000 /var/log/messages 0000000000 00000 000 000000 000000

সিস্টেম অ্যাডমিনস্ট্রেশনের অংশ হিসেবে প্রায়ই এধরনের কমান্ড চালাবার প্রয়োজন হয়। যেহেতু আপনার ইউনিক্স সিস্টেমটির আপনিই একমাত্র ব্যবহারকারী, তাই সিস্টেমটির অনুসর্বত্রকারী, তাই সিস্টেমটির অনুসর্বারী, তাই সিস্টেম অব সাধারণত যে কাজগুলো root হিসেবে না করলেই নয়, সেগুলোই সিস্টেম অ্যাডমিনস্ট্রেশনের অংশ। বাজারে ইউনিক্স সিস্টেম অ্যাডমিনস্ট্রেশনের ওপর অনেক মোটা মোটা বই পাওয়া গেলেও সিস্টেম অ্যাডমিনস্ট্রেশনের ভাল বর্ণনা এসব বইয়ের অধিকাংশতেই থাকে না। বরং এদের একটা বড় অংশ ব্যায় হয় উইন্ডো ম্যানেজারের ব্যবহার পদ্ধতি সংক্রান্ত বর্ণনা দিয়েই। ইউনিক্স সিস্টেম অ্যাডমিনস্ট্রেশনের ওপর দুটি অসাধারণ বই হল এডি নেমেথে র লেখা Unix System Administration Handbook (Prentice-Hall, 1995, ISBN 0-13-15051-7) (III HELD সংস্করণের প্রচ্ছদ লাল রঙের) এবং এলিন ফ্রিজে র লেখা Essential System Administration (O'Reilly Associates, 1993, ISBN 0-937175-80-3)। আমি নিজে অবশ্য পড়ি নেমেথের বই।

## <span id="page-4-0"></span>**5.** ANDO ANDO AND

সিস্টেমকে প্রয়োজন মত কনফিগার করার জন্য আপনাকে বিভিন্ন ফাইল এডিট করতে হবে। এই ফাইলগুলোর অধিকাংশই /etc  $\Box$ 0000000000 0000000 0000000  $\Box$  root 000000 0000 0000 00; root 00000 0000 su 00000000 000000 0000 andana anan ananan ana anan anan anana an $ee$ ; ananan anananana anananananan anan $v$ i ananan ananan anan  $\alpha$  is a the contract of the vit and the contract of a contraction of a contraction of  $\alpha$ /usr/src/contrib/nvi/docs/tutorial । এছাড়াও এটি পেতে পারেন <ftp.cdrom.com> নামক FTP সাইটের [FreeBSD/FreeBSD-current/src/contrib/nvi/docs/tutorial](ftp.cdrom.com/FreeBSD/FreeBSD-current/src/contrib/nvi/docs/tutorial/) DDDDDD DDDD

adaa aada aadaaa aadaaaa aadaaa aada aadaaaa aad aada aadaaa aad aada /etc/rc.conf 000000 aada aada aad তবে cd /etc লিখে /etc ডিরেক্টরিতে প্রবেশ করুন এবং লিখুন

# cp rc.conf rc.conf.orig

এর ফলে rc.conf ফাইলের rc.conf.orig নামক একটি কপি তৈরী হবে। পরে যদি কোন কারণে rc.conf এর মূল কপি ব্যবহারের প্রয়োজন হয় তবে rc.conf.orig কে rc.conf এ কপি করা যাবে। তবে সবচেয়ে ভাল হয় rc.conf এর নাম পরিবর্তন করে rc.conf.orig  $\Box$  $\Box$  $\Box$  rc.conf.orig  $\Box$  rc.conf  $\Box$   $\Box$  $\Box$  $\Box$  $\Box$ :

# mv rc.conf rc.conf.orig # cp rc.conf.orig rc.conf

এরকম করার কারণ হল, mv কমান্ডের সাহায্যে ফাইলের নাম পরির্বতন করলেও ফাইল সংক্রান্ত বিভিন্ন তথ্য, যেমন-তারিখ, মালিকানা ইত্যাদি অপরিবর্তিত থাকে। এখন rc.conf কে এডিট করতে পারেন। কোন কারণে এডিটপূর্ব rc.conf এর  $\Box$ 000000 000000 0000000  $\mathrm{rccon}$ f 00 000 0000000 000  $\mathrm{rccon}$ f.myedit 0000 (0000 00000 000000  $rc.com$ ido ooo eoooooo eooooo eoo eooooo

# mv rc.conf.orig rc.conf

এর ফলে সবকিছু পূর্বের মত হয়ে যাবে।

 $\Box$ DD 0000 0000 00000 00000,

# vi filename

Arrow key ব্যবহার করে ফাইলের আগে ও পিছে যেতে পারবেন। ESC চাপলে vi তার কমান্ড মোডে প্রবেশ করে। এখানে vi এর নিজস্ব কিছু কমান্ডের বর্ণনা দেয়া হলঃ

#### **x**

যে অক্ষরতীয় এবং কার্মর অবস্থান করে তার করে তা মুছে অবস্থান কর

#### **dd**

সম্পূর্ণ একটি লাইন মুছে ফেলে(একটি প্রকৃত লাইন স্ক্রীনের একাধিক লাইন জুড়ে থাকতে পারে; সেজন্য এ কমান্ডটি লিখলে একটি প্রকৃত লাইনের জন্য স্ক্রীনে দৃশ্যমান সবগুলো লাইনই মুছে যাবে)।

#### **i**

কার্সরের অবস্থানে লেখা ঢুকাতে দেয়।

#### **a**

কার্সর পরবর্তী অবস্থানে লেখা ঢুকাতে দেয়।

a বা i চাপার পর আপনি ফাইলে লিখতে পারবেন এবং ESC চেপে আবারো কমান্ড মোডে প্রবেশ করতে পারবেন। কমান্ডমোডের আরো কিছু কমান্ড দেয়া হল,

#### **:w**

আপনার করা পরিবর্তনগুলো ডিস্কে সেভ হয় ও তারপর আবার ফাইল এডিট করা যায়।

#### **:wq**

ফাইল সেভ হয় ও vi থেকে বের হয়ে আসে।

#### **:q!**

কোন পরিবর্তন সেভ না করেই vi থেকে বের হয়ে আসে।

#### **/text**

 $text$  DD and and and a condensed and and only denoted  $\sqrt{a}$  Enter and  $a$  denoted  $text$  and  $a$  and  $a$ 

#### **G**

ফাইলের শেষে যায়।

#### **nG**

 $n$ no anoon anoo

### **Ctrl-L**

স্ক্রীনে সবকিছু নতুন করে লেখা হয়।

## $[Ctr1] + [b]$  **QQQ** $[Ctr1] + [f]$

 $\Box$ anda ang ang ang ang ang ang ang more a view anggapang anggapang ang anggapang ang pang

আপনার home ডিরেক্টরিতে vi চালিয়ে অভ্যাস করুন। vi filename লিখে একটি নতুন ফাইল খুলুন, কয়েকটি লাইন andaa, agaa agaaa, aga agaa, vi agaa aga aga aga, agaa agaa agaaga vi-a agaa agaag agaaga oogaag vi agaag কিছুটা জটিল এবং একারণে অনেক কিছুই আপনার কাছে অদ্ভূত মনে হতে পারে। কখনো হয়তো ভুল কমান্ডের কারণে vi এমন  $\alpha$ ada ada daga daga daga daga dagagaa poo bagagaa dag $\alpha$ i dagagaa gagagaa dagaa;  $\beta$ OS EDIT gaga doo অনেক শক্তিশালী, :r কমান্ডটি ব্যবহার করে এসম্পর্কে কিছু ধারনা পেতে পারেন। একবার দুবার ESC চেপে নিশ্চিত  $\Box$ a and do do on vi oo oodooo oodo oodoo oodoo :w booo oodo aaco .cooo oodo :o! aaco ooo oo ooo ooo ooo হয়ে আসুন এবং নতুন করে ফাইলটি খুলে সর্বশেষ সেভ করা অবস্থা থেকে আবারও এডিট করতে থাকুন।

 $\Box$ Da cd 00000000 00000000 /etc 0000000000 000000 0000, su 000000 0000000 000  $\mathrm{root}$  DD, vi 0000 /etc/groups ফাইলটি এডিট করে whell গ্রুপে কোন একজন ব্যবহারকারীকে যোগ করুন। এজন্য প্রথম লাইনটির শেষে  $\alpha$  and and actual of one of  $\alpha$  and the contract of the change of  $\alpha$  is  $\alpha$  and  $\alpha$   $\alpha$  and  $\alpha$  and  $\alpha$  or  $\alpha$ vi থেকে বের হয়ে আসুন। এই পরিবর্তন তাত্ক্ষণিকভাবে কার্যকর হবে। (আশা করি কমার পর কোন space বসাননি)

## <span id="page-6-0"></span>**6.** তাৰ তাৰাৰ চাৰাৰ চাৰাৰ্টাৰ কৰা

এ অবস্থায় সম্ভবত আপনার প্রিন্টার কাজ করছে না। তাই কোন ম্যানুয়াল পেজকে ফ্লপিতে করে ডস-এ নিয়ে কিভাবে প্রিন্ট করবেন তার বর্ণনা এখানে দেয়া হল। মনে করুন আপনি কোন ফাইল ব্যবহারের অনুমতি পরিবর্তনের প্রক্রিয়া engagaa ooga agaaga (ang agaaga agaagaagaaga gaag gagagaa)a man chmod agaagaa gagagaa oog agaa এসম্পর্কে পড়তে পারবেন,

% man chmod | col **-b** > chmod.txt

এই কমান্ডটি chmod এর ম্যানুয়াল পেজকে স্ক্রীনে না দেখিয়ে chmod.txt ফাইলে লিখে দেবে। এখন ফ্লপি ড্রাইভে একটি ডস ফরম্যাটের ফ্লপি রাখুন, su কমান্ড ব্যবহার করে root হোন এবং লিখুন

# /sbin/mount -t msdos /dev/fd0 /mnt

### এর ফলে /mnt ডিরেক্টরিতে ফ্লপি ড্রাইভ মাউন্ট হবে।

 $\Box$ Da do on  $\Box$  on  $\Box$  chmod.txt 00000 00000 0000 00000 00000 0000 chmod.txt on 000000 000 0000 00000 (এজন্য root হিসেবে কাজ করার কোন প্রয়োজন নেই, তাই exit লিখে অনায়াসে jack হিসেবে কাজকর্ম চালিয়ে যেতে পারেন)।

#### % cp chmod.txt /mnt

ls /mnt কমান্ড লিখলে /mnt ডিরেক্টরির সব ফাইলের নাম দেখতে পাবেন এবং সেখানে chmod.txt এর নামও থাকবে।

আপনি বিশেষ করে /sbin/dmesg কমান্ডের আউটপুটকে একটি ফাইলে লিখে রাখার প্রয়োজনীয়তা অনুভব করতে পারেনঃ

### % /sbin/dmesg > dmesg.txt

 $\alpha$  and and and and and and  $\alpha$  and  $\alpha$  and  $\alpha$  and  $\alpha$   $\beta$  and  $\alpha$  and  $\alpha$  and  $\alpha$  and  $\alpha$  and  $\alpha$ এবং এটি বিশেষভাবে গুরুত্বপূর্ণ কারণ এর মাধ্যমে জানা যায় যে FreeBSD চালু হওয়ার সময় কি কি যন্ত্রপাতি সনাক্ত করেছে। যদি আপনি FreeBSD Generals Questions মেইলিং লিস্ট [freebsd-questions@FreeBSD.org](mailto:freebsd-questions@FreeBSD.org)  $\Box$ adaa aan aanaan aanaan danaan dan dagaan daga da, "FreeBSD daga dagaagaagaan dagaagaan dagaan da,  $\Box$  and  $\Box$  of  $\Box$  and  $\Box$  of  $\Box$  or  $\Box$  of  $\Box$  or  $\Box$  defines on  $\Box$  or  $\Box$  or  $\Box$  or  $\Box$  or  $\Box$  or  $\Box$  or  $\Box$  or  $\Box$  or  $\Box$  or  $\Box$  or  $\Box$  or  $\Box$  or  $\Box$  or  $\Box$  or  $\Box$  or  $\Box$  or  $\Box$  or  $\Box$  or  $\Box$ 

এখন আপনি root হিসেবে ফ্লপিড্রাইভকে ডিসমাউন্ট করতে পারেন,

# /sbin/umount /mnt

এবার ফ্লপি ডিস্কটি বের করে কম্পিউটার রিবুট করুন ও তারপর ডস-এ প্রবেশ করুন। এই ফাইলগুলোকে ফ্লপি থেকে কোন একটি ডস ডিরেক্টরিতে কপি করে ডস-এর EDIT, উইন্ডোসের নোটপ্যাড, ওয়ার্ডপ্যাড বা অন্য কোন ওয়ার্ডপ্রসেসরে ওপেন করুন এবং ছোটখাট কোন পরিবর্তন করুন যেন ফাইলটিকে নতুন করে সেভ করার সুযোগ পাওয়া যায়। এরপর ফাইলটি প্রিন্ট করুন। আশা করা যায় যে এই পদ্ধতিতে ফাইলটি ঠিক মতই প্রিন্ট হবে। সবচেয়ে ভাল ফল পাওয়ার জন্য ডস-এর print কমান্ড ব্যবহার করে ম্যানুয়াল পেজকে প্রিন্ট করতে পারেন। (এ মুহূর্তে FreeBSD থেকে মাউন্টকৃত কোন  $\Box$  (apartonic bandar and the particle of  $\Box$  and  $\Box$ 

FreeBSD 0000 0000000 0000 0000 /etc/printcap 00000 0000 000000 0000 000 000 /var/spool/output ডিরেক্টরিতে এই এন্ট্রির নামানুসারে একটি ডিরেক্টরি থাকতে হবে। যদি আপনার প্রিন্টারটি পোর্টে (যাকে ডস-এ বলা হয়) থাকে এবং /var/spool/output ডিরেক্টরিতে lpd নামে কোন ডিরেক্টরি না থাকে তবে root হিসেবে mkdir lpd কমান্ড দিয়ে lpd নামের ডিরেক্টরিটি তৈরী করলেই প্রিন্টারটি হয়তো কাজ করবে। প্রিন্টারটি FreeBSD'তে কাজের  $\overline{a}$  addaa aan addaa aan dadaa aan adda aan lp aa lpr aada aada aadaada aada aadaan aadaa aadaaa aan enangan anangan ong on ong pa panang ong panangang panangang anangangang pang anangang panangan করার বিস্তারিত বিবরণ রয়েছে FreeBSD [হ্যান্ডবুকে।](https://docs.freebsd.org/en/books/handbook/l)

## <span id="page-7-0"></span>**7. আরো কিছু প্রয়োজনীয় কমান্ড**

**df**

মাউন্টকৃত সকল ফাইল সিস্টেমের আয়তন দেখায়।

### **ps aux**

 $\Box$  hadda and and a denote the and and and and and and and and and another of ps ax  $\Box$ 

## **rm filename**

*filename* নামের ফাইলটিকে মুছে ফেলে।

#### **rm -R dir**

*dir* নামের ডিরেক্টরি ও তার অন্তর্গত সকল সাবডিরেক্টরি মুছে ফেলে — এই কমান্ডটি ব্যবহারের পূর্বে যথেষ্ট সতর্ক হওয়া প্রয়োজন।

### **ls -R**

বর্তমান ডিরেক্টরি ও তার বিভিন্ন সাবডিরেক্টরিতে অবস্থিত সকল ফাইলের নাম দেখায়। ফাইল খুজে বের করার কোন ভাল পদ্ধতি যখন আমার জানা ছিল না তখন আমি ls -AFR > where.txt কমান্ডটি ব্যবহার করে / অথবা /usr ডিরেক্টরির সব ফাইলের তালিকা তৈরী করে তাতে দরকারী ফাইলটি খুজতাম।

#### **passwd**

কোন সাধারণ ব্যবহারকারী বা root এর পাসওয়ার্ড পরিবর্তন করে।

#### **man hier**

ইউনিক্সে ব্যবহৃত ফাইল সিস্টেম বিন্যাসের ওপর লিখিত ম্যানুয়াল পেজ দেখায়।

find কমান্ড ব্যবহার করে /usr ডিরেক্টরির কোন ফাইলকে এভাবে খুঁজে পেতে পারেন,

# find /usr -name "filename"

adaa aadaa aada *filename* aa aadaadaa aadaadaadaa aadaaa \* aadaada aada aadaa (aadaaa aad oodaa doo  $\alpha$  and the composition of the component of find  $\alpha$  and  $\alpha$  and  $\alpha$  and  $\alpha$  and  $\alpha$  and  $\alpha$  and  $\alpha$  of  $\alpha$  of  $\alpha$ সিডিরম ও ডস পার্টিশনসহ মাউন্টকৃত সকল ফাইল সিস্টেমেই ফাইলটি খোঁজা হবে।

 $\Box$ adadaa aadada oo badadaa dagaan oo badadaa dagaadadaa aadadaaa  $\Box$ adadaaa  $\Box$ a $\Box$ afor the Impatient (2nd ed., Addison-Wesley, 1996). এছাড়া ইন্টারনেটেও ইউনিক্স এর ওপর প্রচুর তথ্য পাওয়া যায়। এর মধ্যে বিশেষ উল্লেখযোগ্য হল [Unix Reference Desk](http://www.eecs.nwu.edu/unix.html) ।

## <span id="page-8-0"></span>**8. এখন যা করবেন**

আপনি সম্ভবত এখন বিভিন্ন ডিরেক্টরিতে প্রবেশ করতে ও সেখানকার ফাইল এডিট করতে পারছেন। সুতরাং অন্যান্য কাজগুলোও আপনি এখন করতে পারবেন। এ সম্পর্কিত প্রচুর তথ্য FreeBSD হ্যান্ডবুক (যা সম্ভবত আপনার হার্ডডিস্কেই রয়েছে) ও FreeBSD'র ওয়েবসাইটে রয়েছে। বিভিন্ন কাজের জন্য অসংখ্য সফটওয়ারের প্যাকেজ ও পোর্ট সংস্করণ সিডিরম ও ওয়েবসাইট দুস্থানেই আছে। কিভাবে প্যাকেজ ও পোর্ট ইনস্টল করতে হবে সে সম্পর্কে  $\alpha$  and and an and the capacite capacite capacite contracts and depend on the capacite pkg and  $\alpha$  and  $\alpha$ /cdrom/packages/All/packagename, এখানে *packagename* শব্দটি দিয়ে যে সফটওয়ারটি ইনস্টল করা হচ্ছে তার DOOOOOO DOOOOO DOO DOOOOO DOOOOOOOOO cdrom/packages/index, cdrom/packages/index.txt 000 cdrom/ports/index ফাইলগুলোতে সব প্যাকেজ ও পোর্টের নাম ও অতি সংক্ষিপ্ত বর্ণনা রয়েছে। সফটওয়ারগুলোর সম্পূর্ণ বিবরণ থাকে /cdrom/ports/**/**/pkg/DESCR ফাইলে। এখানে \* দুটো যথাক্রমে সফটওয়ারের ধরন ও নামের  $\Box$  andologia andologia andologia

নেত্রমের এবেলে বর্নমের অবেলে তবে এবেল করেনেত্রমের জন্য হ্যান্ডের তবে তবে এর বর্ননা রয়েছে তবে এবেল মনে তবে এই ত  $\Box$  and and angeles angeles angeles angeles angeles angeles

যে পোর্টটি ইনস্টল করবেন তা প্রথমে খুজে বের করুন। মনে করুন পোর্টটির নাম Kermit। সিডিরমের ভেতর Kermit ag agaa oog oogaagaa oogaag oo gagaagaagaa /usr/local 00000000000 oog oogaa ( gagaa gagaagaa poogaagaa সকল ব্যবহারকারীই চালাবে সেগুলো ইনস্টল করার জন্য /usr/local একটি ভাল জায়গা)ঃ

# cp -R /cdrom/ports/comm/kermit /usr/local

এর ফলে সিডিরমের kermit সাবডিরেক্টরির সব ফাইলই /usr/local/kermit ডিরেক্টরিতে কপি হবে।

adaa adaaaaa /usr/ports/distfiles adaa ada adaaaaaa aa adaaa mkdir adaaaaaa adaaaaaa aa adaa adaaa এখন /cdrom/ports/distfiles ডিরেক্টরিতে আপনার প্রয়োজনীয় পোর্ট ফাইলটি আছে কিনা তা দেখুন। যদি থাকে, তবে তা /usr/ports/distfiles ডিরেক্টরিতে কপি করুন। FreeBSD'র নতুন সংস্করণগুলোতে অবশ্য এই কপি করার কাজটি তে তাই আপনার ব্যবহৃত স্বাস্থ্য আর তাই আপনার ব্যবহৃত সংস্করণ সংস্করণ করে এই ধারতে এই ধারত স্বাস দিতে এই ধারত কর ang an, Kermit ag gaga gagagag gag gagag gaga gaga

ada cd aaaaaa aaaaaaa aaa /usr/local/kermit 00000000000 000000 00000 00000 Makefile 0000 0000 0000 থাকবে। এবার লিখুন,

# make all install

সিডিরম বা /usr/ports/distfiles ডিরেক্টরিতে যদি প্রয়োজনীয় কম্প্রেসকৃত পোর্ট ফাইল না থাকে, তবে FTP ব্যবহার করে এসময় তা আনা হবে। যদি /usr/ports/distfiles ডিরেক্টরিতে সংশ্লিষ্ট ফাইল না থাকে এবং নেটওয়ার্কও ত্রতে তবে তবে অন্য কোন কাত অন্য করে একে একে একে পোর্ট করে করে একে একে তেবে একে করে করে করে করে করে করে করে করে  $\alpha$  and any distribution of the original order of  $\alpha$  /usr/ports/distfiles-0 and and only and  $\alpha$  and  $\alpha$  and  $\alpha$ পোর্ট ফাইলটি ডাউনলোড করতে চান তবে উক্ত পোর্টের Makefile পড়ে (cat, more বা view কমান্ডের সাহায্যে) জেনে নিতে হবে যে কোন সাইট থেকে ফাইলটি ডাউনলোড করা যায়। ডস থেকে ডাউনলোড করা হলে ফাইলের নাম ছোট হয়ে যাবে। তাই /usr/ports/distfiles-এ কপি করার পর ফাইলটিকে প্রকৃত নামে পরিবর্তন করতে হবে (mv কমান্ড ব্যবহার করে) যেন  $\alpha$  and the state of the state of the state of the state of the state of the control of  $\alpha$  and  $\beta$  and  $\beta$  and  $\beta$  and  $\beta$  and  $\beta$  and  $\beta$  and  $\beta$  and  $\beta$  and  $\beta$  and  $\beta$  and  $\beta$  and  $\beta$  and  $\beta$  and  $\beta$  a /usr/local/kermit-এ প্রবেশ করে যে ডিরেক্টরিতে Makefile আছে তা খুজে বের করুন এবং make all install কমান্ডটি প্রয়োগ করুন।

তো পোর্ট বা পোর্ট বা প্রাক্ত বা প্রাক্ত করার সময় আরেকটি ব্যাপার সময় এক সময় যা ব্যাপার সময় যা ঘটে তা তাকার স বা একাধিক সফটওয়ার ইনস্টলেশনের প্রয়োজনীয়তা। যদি ইনস্টলেশন প্রক্রিয়াটি can't find unzip বা এধরনের কোন anda aadaaa aada aad aad, ooo aadaaa  $\boldsymbol{\mathrm{unzip}}$  oo aadaaa aa aadaa aadaaa aadaa oodaaaaaa oodaaaaaa ইনস্টল করতে হবে।

andananan ananana ana rehash anananan ananana anana an ana FreeBSD ana path a ananana anananana ana নতুন করে জানতে পারবে। যদি which ও whereis কমান্ড চালালে ঘনঘন path not found দেখতে পান তবে home ডিরেক্টরির .cshrc ফাইলে path এর অন্তর্গত ডিরেক্টরির তালিকাতে নতুন কিছু ডিরেক্টরির নাম যোগ করতে পারেন।  $\alpha$  agoda o ob obodado path oo oboda obodaa; ag eogodada agodadaa agodaa agodaan obodadaa agodaada oo oo obod path এর অন্তর্ভুক্ত হয় না। যদি বর্তমান ডিরেক্টরিতে অবস্থিত কোন কমান্ড ব্যবহার করতে চান, তবে কমান্ডের  $\alpha$ מסמם הם  $\alpha$ וס הספר המספקסם במסגר ה $\alpha$ slash המספקסם במסגר האגולה היה slash ומסגר המסגר המספקסם

আপনি ইচ্ছা করলে Netscape এর সর্বশেষ সংস্করণ তার FTP সাইট থেকে ডাউনলোড করতে পারেন। তবে Netscape চালানোর জন্য X Window থাকতে হবে। এখন FreeBSD'র জন্য Netscape এর একটি পৃথক সংস্করণ রয়েছে; তাই ডাউনলোডের পূর্বে এই সংস্করণটির কথা বিশেষভাবে মনে রাখবেন। ডাউনলোডের পর প্রথমে gunzip filename ও তারপর tar xvf filename 000000 000000 0000 0000000 00000000 /usr/local/bin 0000 0000000 0000000 0000 000 00 এরকম কোন ডিরেক্টরিতে রাখুন, rehash কমান্ড দিন এবং তারপর প্রত্যেক ব্যবহারকারীর home ডিরেক্টরিস্থিত .cshrc অথবা সমগ্র সিস্টেমের জন্য csh শেলের স্টার্টআপ ফাইল /etc/csh.cshrc-এ নিচের লাইনগুলো লিখুনঃ

 $\Box$ 000 000 0000 00000000  $\Box$ XKeysym $\Box$ B 0000 nls  $\Box$ 0000000 0000 /usr/X11R6/lib/X11 000000000 00000000  $\alpha$ ай оборо да обородава да ода дана дана дана дана  $/$ usr/X11R6/lib/X11 данадавада дана дана дана ида

 $\Box$ Doodoodoo oo Doodoo oo Netscape 00 00000 000000 000 00000, 000 /usr/local/bin/netscape 00 00000 Netscape 00 0000 0000000 0000000 000000 000 /usr/local/bin/netscape 00 0000 000 00000000 00 000 0000 Environment Variable এর মান নির্ধারণ করে । বরং নতুন বাইনারি ফাইলটির নাম পরিবর্তন করে netscape.bin রাখুন এবং পুরনো বাইনারি ফাইলটিকে সরিয়ে ফেলুন। পুরনো বাইনারি ফাইলটির নাম হল /usr/local/netscape/netscape ।

## <span id="page-10-0"></span>**9. ENGLE HANDER**

শেল হল আপনার কাজের পরিবেশের সর্বাপেক্ষা গুরুত্বপূর্ণ অংশ। সাধারণত ডস-এ যে শেলটি ব্যবহৃত হয় তার নাম  $\mathop{\mathrm{command.com}}\nolimits$  rommand.com 0 ondeno and on oncome oncome on  $\mathop{\mathrm{mon}}\nolimits$  and  $\mathop{\mathrm{mon}}\nolimits$  and  $\mathop{\mathrm{mon}}\nolimits$  of  $\mathop{\mathrm{mon}}\nolimits$ সিস্টেমকে জানায়। এছাড়া শেলে ব্যবহারের জন্য শেল স্ক্রিপ্টও লেখা যায় যা অনেকটা ডস-এর ব্যাচ ফাইল এর মতই। শেল স্ক্রিপ্টে অনেকগুলো কমান্ড লেখা থাকে এবং ব্যবহারকারীর হস্তক্ষেপ ছাড়াই কমান্ডগুলো চালানো হয়।

FreeBSD'তে প্রথম থেকেই csh ও sh নামে দুটি শেল ইনস্টল করা থাকে। কমান্ড লাইন থেকে কাজকর্মের জন্য csh শেল oon, oog oog oggagggag agag ggagg; sh (gg bash) ggagg ggagg ggagggag og oog ggaggag ggagg og ggagg ggagg echo \$SHELL DODODOO DODOOO DODOO

শেল হিসেবে csh বেশ ভাল কিন্তু tcsh শেল csh এর সব কাজই করতে পারে এবং এটির আরো কিছু অতিরিক্ত সুবিধা আছে। tcsh শেল ব্যবহার করলে Arrow Key চেপে পূর্বে ব্যবহৃত কমান্ডগুলো খুজে বের করা ও এডিট করা যায়। এই শেলে  $\Box$  noooo doooo dooo doo dooo $\pm$ ab  $\Box$  and  $\Box$   $\Box$  and  $\Box$  exc) dooo doooooo doo dooo dooo dooo doo  $\alpha$ u cada agaan cd - maan agaanaa qaanaa qaanaadaa oo qaanaa qaan qaaqaa qaanaa qaanaa qaanaadaa qaa সহজেই পরিবর্তন করা যায়। সব মিলিয়ে tcsh শেলে কাজ করা বেশ সুবিধাজনক।

পরবর্তি তিনটি ধাপে একটি নতুন শেল ইনস্টল করার পদ্ধতি বর্ণিত হলঃ

- 1. অন্যান্য সব পোর্ট বা প্যাকেজের মতই যে শেলটি ব্যবহার করতে চান তার পোর্ট বা প্যাকেজ ইনস্টল করুন। এখন প্রথমে rehash কমান্ড দিন ও পরে which tcsh (tcsh শেল ইনস্টলের ক্ষেত্রে) কমান্ড দিয়ে শেলটি আসলেই ইনস্টল হয়েছে কিনা তা নিশ্চিত হন ।
- 2. root হিসেবে /etc/shells ফাইলটি এডিট করুন। ফাইলের শেষে নতুন শেলটির জন্য একটি লাইন যোগ করুন, এক্ষেত্রে  $\Box$  00 /usr/local/bin/tcsh 0 000 000000 000 00000 (0000 00000 00000 00000 000 0000 0000 00  $\Box$ andoonaanaa ooooooo aa)
- 3. স্থায়ীভাবে tcsh শেল ব্যবহার করতে চাইলে chsh কমান্ড ব্যবহার করুন। আর সাময়িকভাবে ব্যবহার করার ইচ্ছা  $\alpha$ nnan annann  $\alpha$ mann $\alpha$  tcsh annann an ann ann an an an annan $\alpha$  tcsh ann annannan annannann

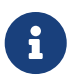

 $\Box$ adaada dagaa dagaa dagaa FreeBSD'a dagaa dagaagaagaa root ag qaa qagaag sh qa $\cosh$  $\Box$ adada adaa adaa adaadaadada ada qaaqadaa qaaq ooga ada adaadaa qaaq, qaa $\sin$ gle user mode এ কম্পিউটার ব্যবহারের প্রয়োজন হয়, তখন হয়তো কোন শেলই থাকবে না।দ্জতাই root এর শেল হিসেবে tcsh ব্যবহার করতে চাইলে su -m কমান্ড ব্যবহার করুন। এর ফলে tcsh শেল root এর Environment এর অংশ হয়ে যায়। আপনার home ডিরেক্টরির .tcshrc ফাইলে alias রূপে এই  $\Box$ adaa adaaaa oo adaaaaaa adaaaa daaaaaa daaa dooda,

alias su su -m

tcsh 000 0000 0000 000 csh 00 000 /etc/csh.cshrc 0 /etc/csh.login 0000000 000 00000 000 home ডিরেক্টরিতে কোন .tcshrc ফাইল না থাকে তবে সেখানকার .login ও .cshrc ফাইলদুটোও tcsh পড়বে। .tcshrc ফাইল তৈরীর  $\Box$ הם מספ סב"tcshrc'הם .cshrc'הם .tcshrc'

আপনার ব্যবহৃত শেলের প্রম্পট কিরকম দেখাবে, tcsh শেল ইনস্টলের পর আপনি এখন তা নির্ধারণ করতে পারেন। tcsh এর  $\alpha$ מוס המספר מספר מספר מספר מספר ממספר כמה במספר מספר מספר המספר המספר המספר המספר המספר המספר המספר המספר המ .tcshrc ফাইলে এই লাইনটি লিখলে প্রম্পট থেকে জানা যাবে - এ পর্যন্ত ব্যবহৃত কমান্ড, সময় ও বর্তমান  $\Box$  onnonnonnon annon  $\Box$  tcsh ann annonon anno annonnon dannonnon  $\Box$  root an annon  $\Box$  root annonon  $\Box$ הומבח החתחת מחתח  $\Box$ הם שתחתחתחת מחתחתחתח

set prompt "%h %t %~ %# "

যদি .tcshrc ফাইলে কোন "set prompt" লাইন থাকে, তবে সেখানে এই লাইনটি লিখুন। আর যদি না থাকে, তবে "if(\$?prompt) then" עם הספט הם הם הם הם המספט הם הם הם הם הם יום .comment out\_ כם הם הם הם הם יום  $\Box$  on the case of contracted and  $\Box$  called the contraction of  $\Box$  and  $\Box$  and  $\Box$  and  $\Box$  and  $\Box$  and  $\Box$  and  $\Box$  and  $\Box$  and  $\Box$  and  $\Box$  and  $\Box$  and  $\Box$  and  $\Box$  and  $\Box$  and  $\Box$  and  $\Box$  and  $\Box$  and  $\$ ব্যবহার করতে ভুলবেন না। source .tcshrc কমান্ড প্রয়োগ করলে শেল নতুন করে .tcshrc ফাইলটি পড়বে।

and Environment Variable an ann anno ann env annon annona annon annonan an annonan annon annon, তার মধ্যে উল্লেখযোগ্য হল ডিফল্ট এডিটর, পেজার, টার্মিনালের ধরন ইত্যাদি। যদি আপনি দূরবর্তী কোন কম্পিউটার থেকে লগ ইন করেন এবং টার্মিনালের অক্ষমতার কারণে কোন একটি প্রোগ্রাম চালাতে না পারেন, তবে খুবই কাজের একটি কমান্ড হল setenv TERM vt100 ।

## <span id="page-11-0"></span>**10. অন্যান্য**

সিডিরম আনমাউন্ট করতে হলে root হিসেবে /sbin/umount /cdrom কমান্ড ব্যবহার করুন এবং সিডিরম বের করে নিন। an and and an album and work and work of the work of the work of the visit of the same of the conduction of th এখানে হল সিডিরম ড্রাইভের প্রতিনিধিত্বকারী ডিভাইস ফাইলের নাম। FreeBSD'র নতুন সংস্করণগুলোতে সিডিরম মাউন্ট করার জন্য শুধু /sbin/mount /cdrom লেখাই যথেষ্ট।

হার্ডডিস্কে স্থান সংকুলান না হলে live filesystem নামের FreeBSD'র দ্বিতীয় সিডিরমটি ব্যবহার করতে পারেন। Live filesystem এ কি থাকবে না থাকবে তা বিভিন্ন সংস্করণের ক্ষেত্রে বিভিন্ন হয়। আপনি হয়তো সিডিরম থেকে  $10000$  000000 000000 00000 00000  $1$ ndir 000000 0000000 0000 000 X Window 00000000 0000 000000 000  $\alpha$  and the started form of the consequence  $\alpha$   $\alpha$   $\alpha$   $\alpha$  and approximate the consequence of a consequence of  $\alpha$ /cdrom এর ভেতর ফাইলগুলো থাকায় lndir কমান্ড ব্যবহার করে বিভিন্ন প্রোগ্রামগুলোকে তাদের প্রয়োজনীয়  $\Box$ 00000 000000 000000 00000 0000 0000 lndir-00 00000000 000000000 00000 0000 man lndir 000000 0000  $l$ ndir ০০ ০০০০০০০০০ ০০০ ০০০০০

## <span id="page-12-0"></span>**11. মন্তব্য**

আপনি যদি এই গাইডটি পড়ে থাকেন তবে আমি জানতে খুবই আগ্রহী যে, লেখাটি কোথাও অস্পষ্ট মনে হয়েছে কিনা কিংবা কোন বিষয় বাদ পড়েছে বলে আপনার মনে হয় কিনা। লেখাটি আপনার উপকারে আসলে তাও জানাতে পারেন। পরিশেষে, চমত্কার পরামর্শের জন্য আমি বিশেষভাবে ধন্যবাদ জানাই, জন ফাইবার ও সানি-স্টোনি ব্রুক এর কম্পিউটার বিজ্ঞানের  $\Box$  000000 00000 000000 000000 000

অ্যানেলিসএন্ডারসন [andrsnATandrsn.stanford.edu](mailto:andrsnATandrsn.stanford.edu)